# Browsium Ion Demo Script

## IE8 to IE11 Migration

This document provides a detailed demo script to enable you to effectively demonstrate Browsium Ion and highlight many of the key features. The demo includes showing an example (fictional) corporate line-of-business application working on a legacy Windows 7 / IE8 PC, failing on a modern Windows 7 / IE11 PC, being partially fixed with Enterprise Mode for Internet Explorer (EMIE), and then being completely fixed on the modern PC via Browsium Ion. The script includes comprehensive preparation instructions and steps to ensure the demo can be delivered in a consistent manner.

### **System Preparation**

In order to effectively demonstrate Browsium Ion, the following system configurations are required:

- 1) A PC or virtual machine running Windows 7, IE8 and Java 1.4.2u19.
- 2) A PC or virtual machine running Windows 7, IE11, Java 1.4.2u19, Java SE Development Kit 8u45 (or other recent version of the JDK), Ion Client and Ion Configuration Manager 3.5.
- 3) Ensure that the Group Policy for Enterprise Mode is enabled on the IE11 Machine (or [turn on via the Registry\)](http://windowsitpro.com/windows-81/managing-web-site-compatibility-enterprise-mode-ie11).
- 4) On the system with IE11 and Java 8u45, open the Java control panel and add [http://www.javatester.org](http://www.javatester.org/) to the exceptions list so that Javatester can load Java 8 with its unsigned Java applet. Alternatively, substitute <http://java.com/en/download/installed8.jsp> for Javatester in the demo as it uses a signed Java applet.

All systems should run the latest Windows Service Packs and be completely patched via Windows Update. However, it's critical to hide the IE9, IE10 and IE11 update in Windows Update on the PC running Windows 7 with IE8, so that it remains running IE8. Without this step, Windows Update will automatically upgrade Internet Explorer and the demo will not function properly. The demo configuration runs on a single PC with the two virtual machines.

Java installations can be found on the Oracle website. For Java 1.4, the latest (and last) revision is Java 1.4 [update 19.](http://www.oracle.com/technetwork/java/javasebusiness/downloads/java-archive-downloads-javase14-419411.html#j2re-1.4.2_19-oth-JPR) For Java 8, you should use the Java [SE Development Kit](http://www.oracle.com/technetwork/java/javase/downloads/index.html) 8u45 or later (as new JDK releases come out every few months). Note that the JDK is only needed for the Java Version Manager within Ion Configuration Manager. Client PCs only need the lightweight JREs for enterprise deployment.

### **Demo Goals**

At a high level, the goals of this script are to:

- Familiarize potential customers with the product & technology
- Compare EMIE to Browsium Ion
- Demonstrate a variety of common scenarios that Ion can address (custom IE rendering modes and custom Java versions using the Java Version Manager)
- Address the most common technical questions received from customers

### **Additional Information**

Additional resources are available to help you understand the flow of this demo. See this demo in action by watching the demo videos on our website at [www.browsium.com/ion/demo-videos/.](http://www.browsium.com/ion/demo-videos/)

**Demo Script**

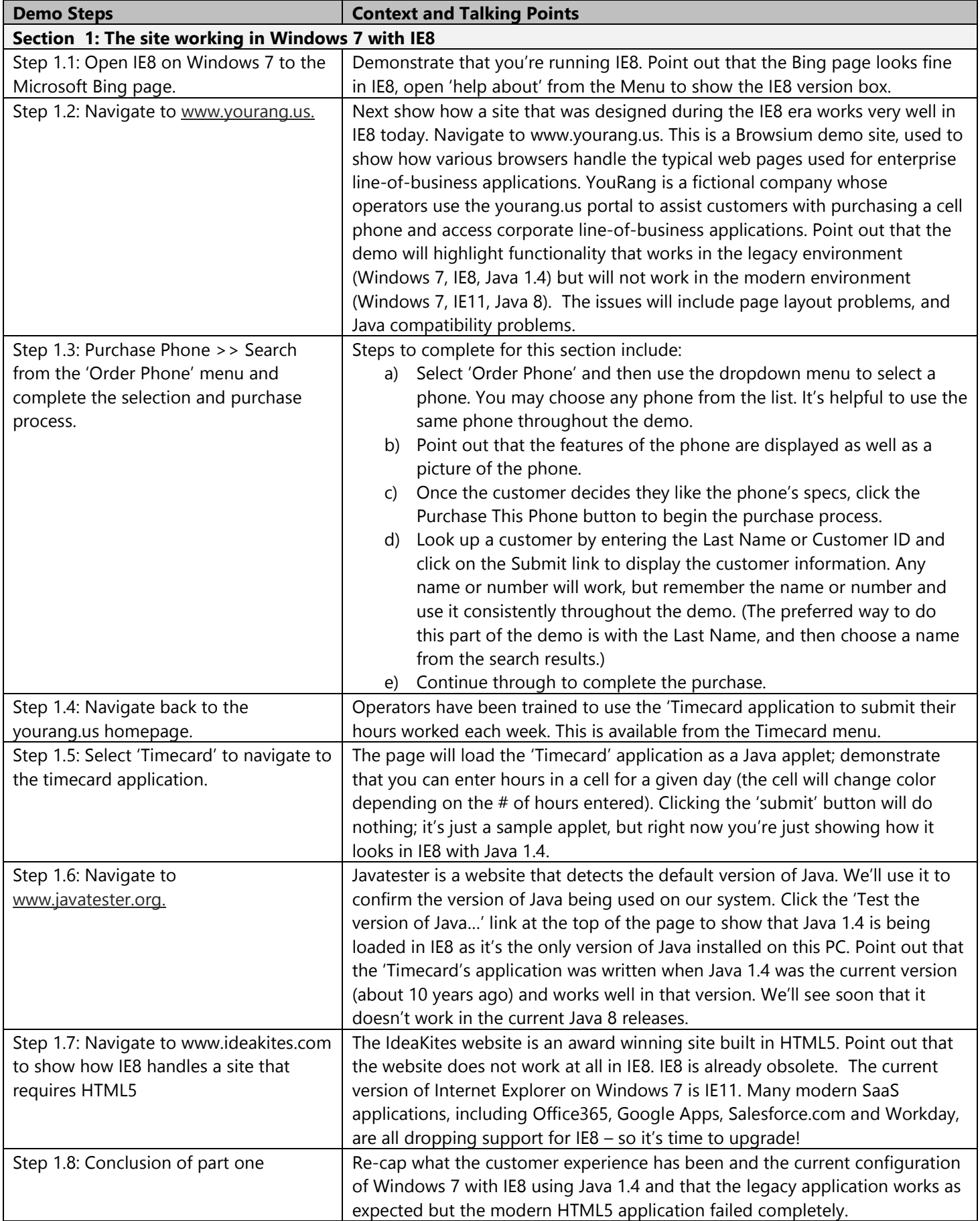

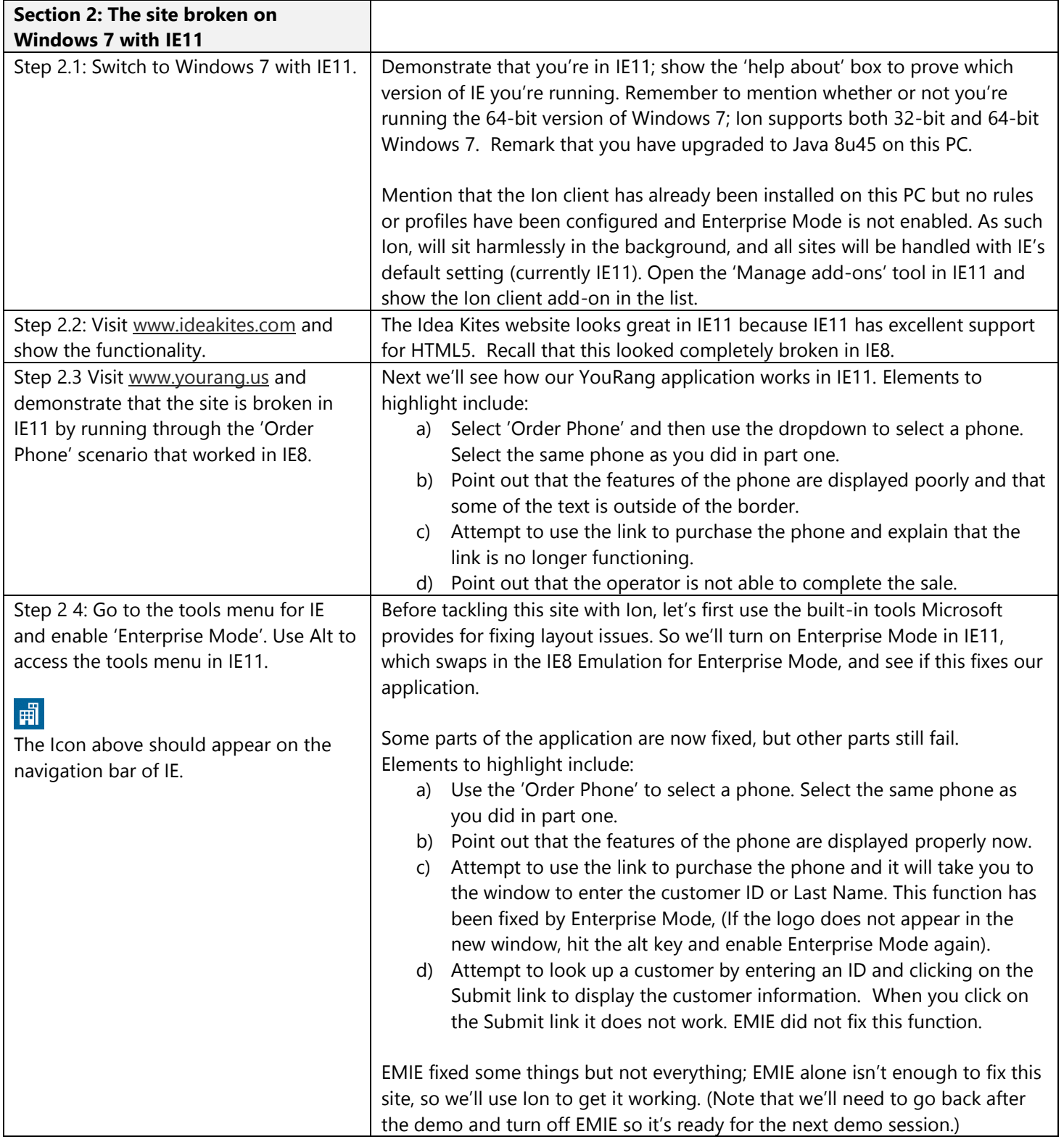

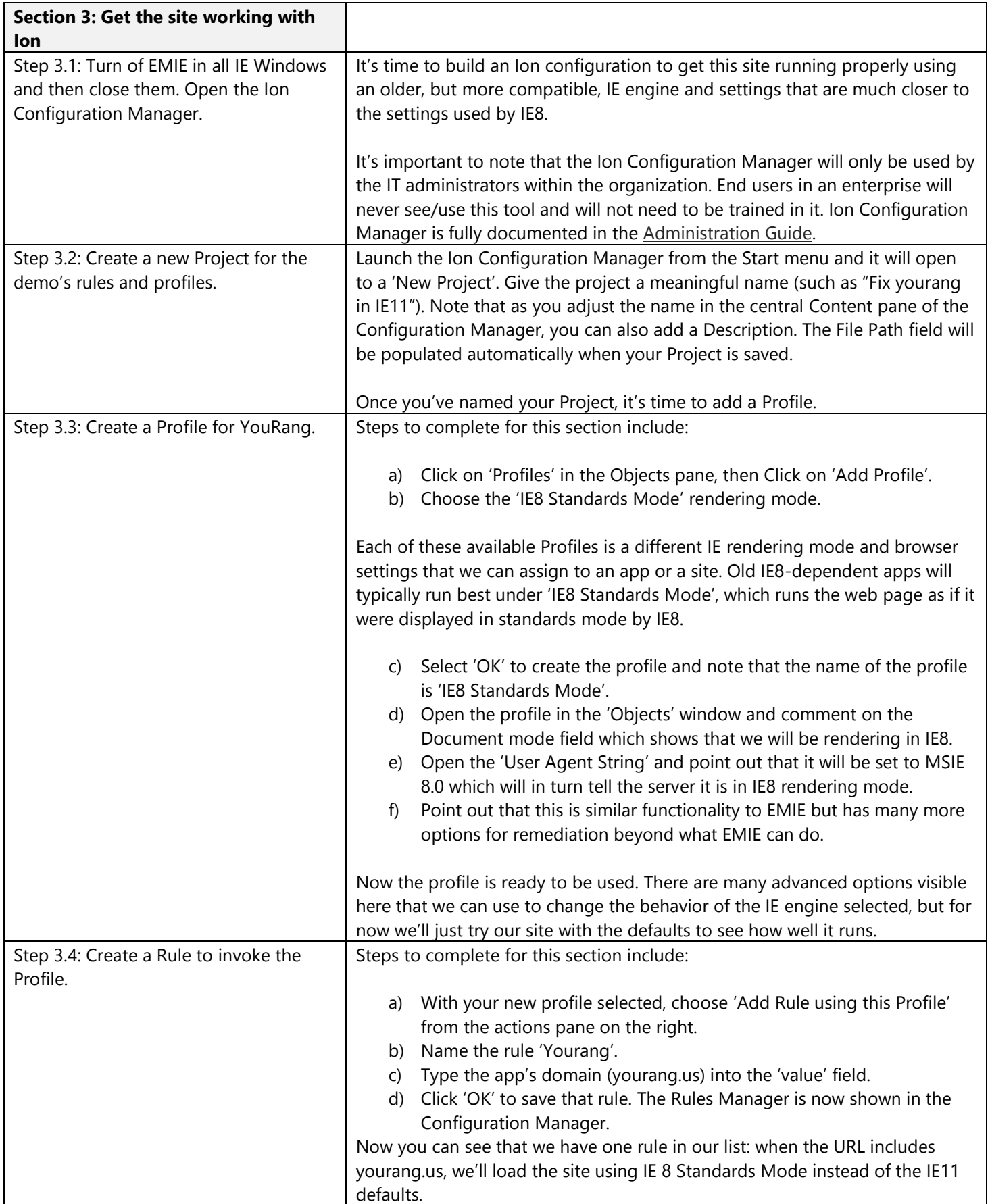

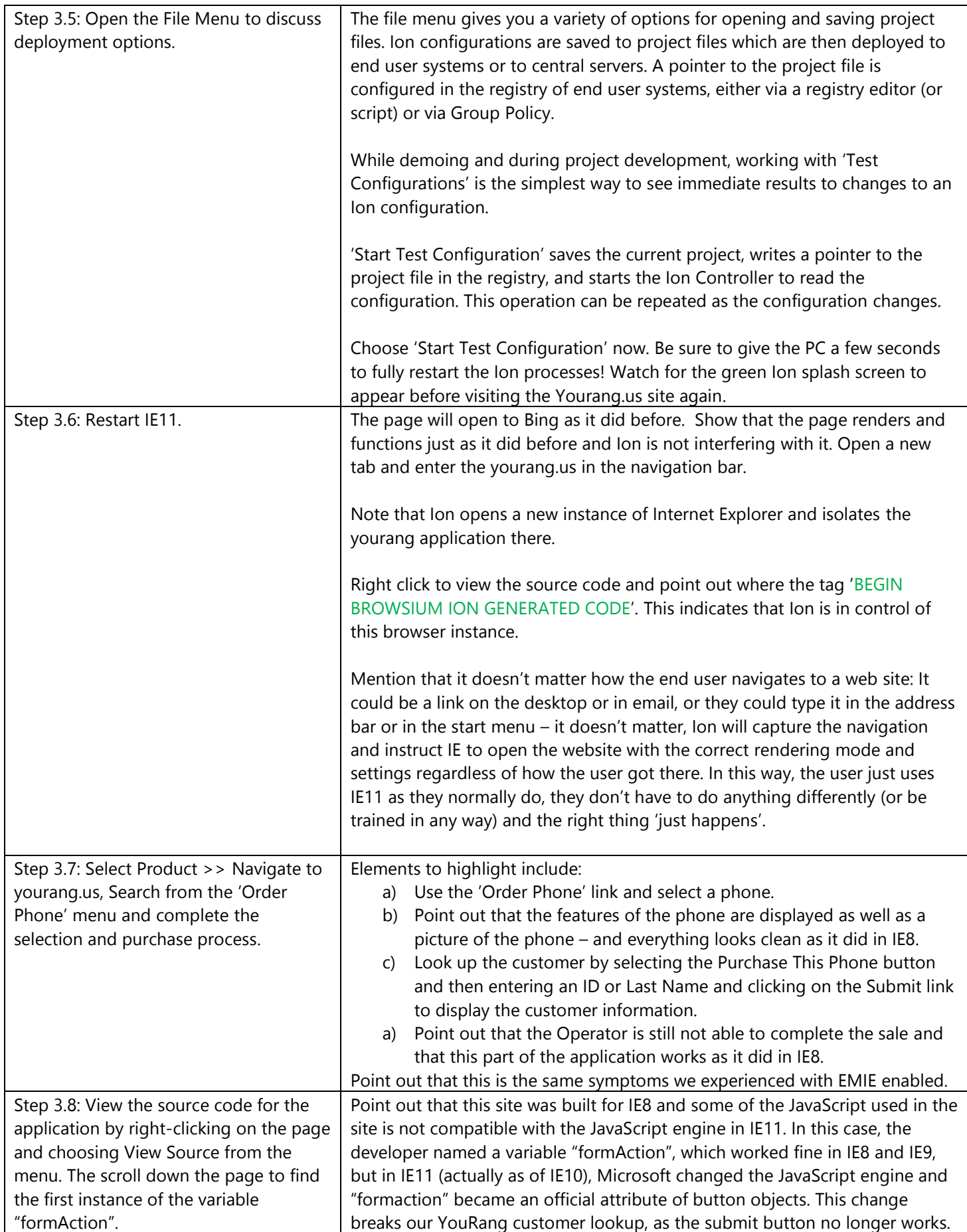

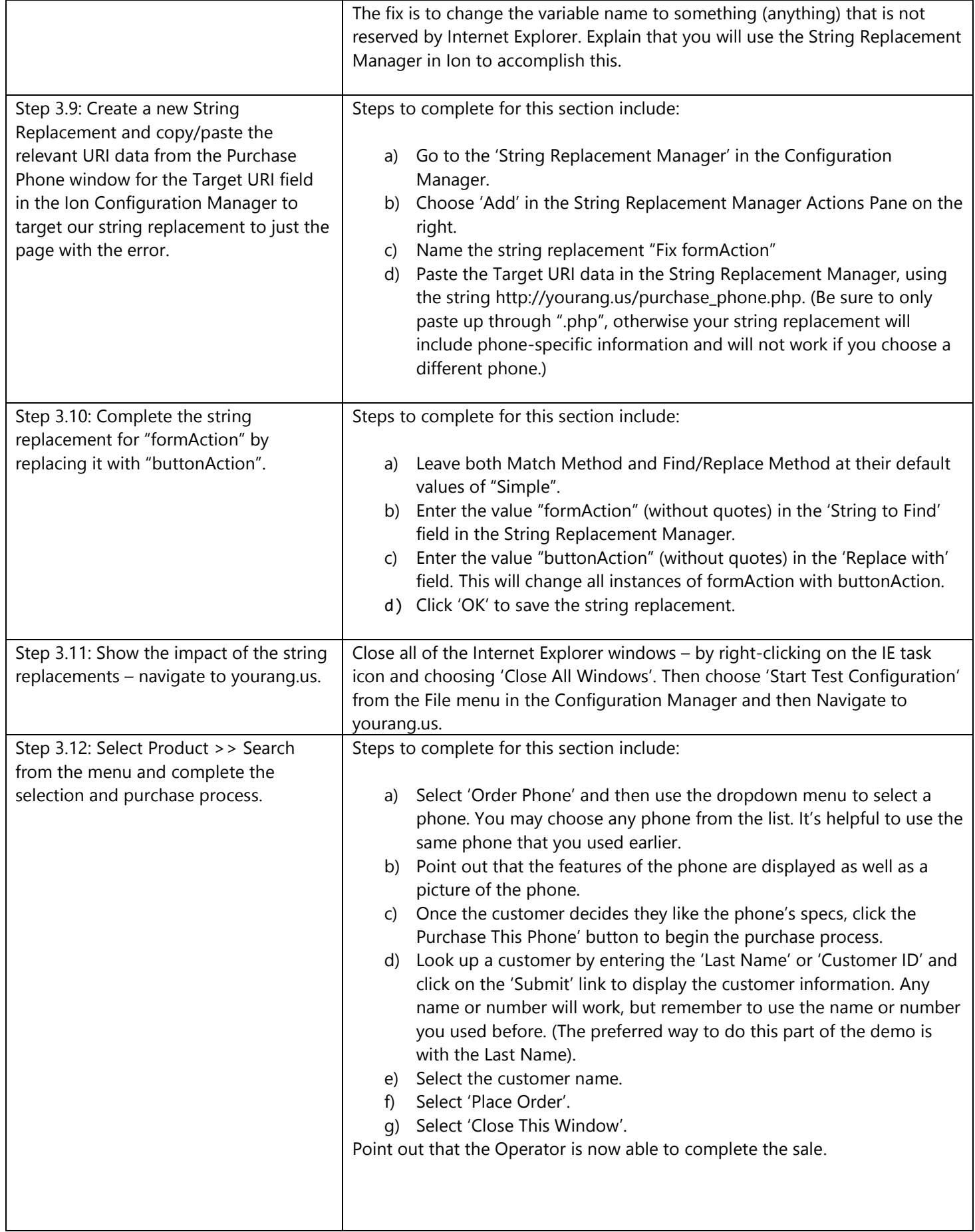

![](_page_6_Picture_288.jpeg)